### <span id="page-0-0"></span>Einführung in LATEX

Prof. Dr. Peter Fischer

Institut für Technische Informatik (ZITI), Uni Heidelberg

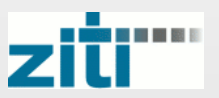

# Inhalt

[Einführung](#page-2-0)

[Die Sprachelemente](#page-8-0)

[Technicalities](#page-30-0)

[Fortgeschrittene Themen](#page-34-0)

# <span id="page-2-0"></span>Übersicht

[Einführung](#page-2-0) [Was ist L](#page-4-0)ATEX? **[Ein erstes Beispiel](#page-5-0)** [Vor- und Nachteile](#page-6-0)

**2** [Die Sprachelemente](#page-8-0)

**3** [Technicalities](#page-30-0)

4 [Fortgeschrittene Themen](#page-34-0)

### Vorbemerkung

- Diese kurze Vorlesung kann nur einen ersten Eindruck von LATEX geben.
- Die Details der Befehle (Syntax, Optionen) sind in vielen Büchern und im Internet zu finden.
- Im Netz gibt es viele gute Seiten, Tutorials und Beispiele.

Literatur:

- **EX** Einführung von Helmut Kopka, Band 1, Addison Wesley, 1995, ISBN: 3-89319-664-1
- Leslie Lamport: Das LATEX-Handbuch. Addison-Wesley, 2. Auflage 1995 ISBN 3-89319-826-1
- Math Guide: <ftp://ftp.ams.org/pub/tex/doc/amsmath/short-math-guide.pdf>
- Symbole: <http://www.ctan.org/tex-archive/info/symbols/comprehensive>
- Tutorials auf der CTAN Seite <www.ctan.org/starter.html>
- <http://www.latex-project.org>
- Deutsch Anwendervereinigung <www.dante.de>
- Viele weitere Webseiten. Referenz z.B. unter <www.weinelt.de/latex/>

### <span id="page-4-0"></span>Was ist LAT<sub>E</sub>X und was kann man damit machen?

- **Mit LATEX kann man Textdokumente gestalten**
- **EX** nutzt einfache Textfiles + zusätzliche Kommandos Diese Markupsprache beschreibt Struktur und Aussehen des Dokuments
- Die Eingabe muss kompiliert werden, um ein .pdf oder .ps file zu erzeugen.
- Die Dokumente sehen mit wenig (Formatierungs-) Aufwand gut aus!
- N.B.: LATEX ist eine Erweiterung des Textsatzsystem TEX

### <span id="page-5-0"></span>Ein erstes Beispiel

- Zunächst wird die Art des Dokuments gewählt und evtl. weitere Pakete geladen
- Dann wird der Dokumentblock definiert

- **Befehle werden mit \ eingeleitet**
- $\blacksquare$  > 1 Leerzeichen werden ignoriert
- Leerzeilen oder \\ erzeugen einen Zeilenumbruch
- Formeln werden mit \$ oder \$\$ geklammert

```
\{ documentclass\} article \}\heartsuit begin { document }
Dies ist die erste Zeile.<br>Und hier die zweite Z
                        zweite Zeile
\textbf{Das hier ist fett},
d as n icht \n  <i>Time</i>\nsch\"one Formel: $$a^2+b^2=c^2 $$Ein paar Sonderzeichen:\setminus\setminus\s \text{ exists} \nabla
```

```
\hbox{\bf 1} hbar\hbox{\bf 2} pprle\hbox{\bf 1} text copyright
```
\end{ document }

Dies ist die erste Zeile. Und hier die zweite Zeile. Das hier ist fett, das nicht. Eine schöne Formel:  $a^2 + b^2 = c^2$ 

Ein paar Sonderzeichen:  $\exists \nabla \Box \hbar \leq \circled{c}$ 

# <span id="page-6-0"></span>Vor- und Nachteile

#### Vorteile

- Plattformunabhängig, stabil, zukunftssicher
- **Kostenlos**
- **Fertige Vorlagen**
- **Hervorragende Formeln**
- **Einfache Verweise, Inhaltsverzeichnisse,** Literaturverzeichnis, Index, ...
- Viele Pakete (Diagramme, Timing, Listings...)
- Gute Hilfen und Tipps im Netz
- Weit verbreitet, daher Hilfe von Kommilitonen
- **Hochwertige Ausgabe. Ergebnis überall** gleich. .pdf Files mit Navigation etc.
- Automatische Erzeugung von Textteilen mit Skripten

#### **Nachteile**

- Compilierung notwendig
- **Kein WYSIWYG**
- Erfordert längliche Einarbeitung
- Nur wenige Grafikformate (.eps /.pdf, .png, .jpg) erlaubt
- **Positionierung von** Abbildungen schwierig
- Änderungen am layout ('style') schwierig
- Manche Probleme sehr hartnäckig

# Die Geschichte von LAT<sub>F</sub>X

### **T<sub>F</sub>X**

- Wurde geschaffen von Donald E. Knuth (Ende der 1970er Jahre).
- Er entwickelte damit seine eigene Textsatz-Software für den Klassiker 'The Art of Computer Programming'
- 10 Jahre Entwicklungszeit
- Die Versionsnummern sind die Dezimalstellen von  $\pi$  (Meine Version: 3.14159265...)

#### **LAT<sub>F</sub>X**

- Wurde von Leslie Lamport gestartet (Lamport-TeX)
- **Erste Version: 1984, aktuelle Version: LATEX 2** $\varepsilon$

#### LaTeX3

■ Zur Zeit ist LaTeX3 (Itx3) in Arbeit Infos unter <http://www.latex-project.org/>

# <span id="page-8-0"></span>Übersicht

#### **1 [Einführung](#page-2-0)**

#### **2** [Die Sprachelemente](#page-8-0)

- **[Basics](#page-9-0)**
- **[Ein Minimales File / Dokumentenklassen](#page-10-0)**
- [Schriften](#page-11-0)
- [Kapitel, Absätze, Querverweise, Listen..](#page-14-0)
- [Sonderzeichen und griechische Buchstaben](#page-17-0)
- [Einfache Tabellen](#page-23-0)
- **E[TEXat its best: Formeln](#page-24-0)**
- [Abbildungen](#page-28-0)
- **[Macros](#page-29-0)**

#### **R** [Technicalities](#page-30-0)

#### **4** [Fortgeschrittene Themen](#page-34-0)

### <span id="page-9-0"></span>**Basics**

- Befehle werden mit  $\left\langle \right\rangle$  eingeleitet
	- $\blacksquare$  \LaTeX, \newline
	- \emph{Dies wird betont}
- **Parameter werden mit (auch mehreren) {...}, optionale Parameter (vorher) mit** 
	- [...] übergeben
		- \documentclass[a4paper]{article}
- Umgebungen werden mit  $\begin{bmatrix} \n\cdot & \cdot \\ \cdot & \cdot \end{bmatrix}$  und  $\end{bmatrix}$  and  $\ldots$  geklammert
	- \begin{document} ...\end{document}
	- Degin{enumerate} ...\end{enumerate}
- Kommentare mit % (bis zum Ende der Zeile)
- Neue Zeile in der Ausgabe mit
	- $\blacksquare$  \\ oder \\[xxx mm]
	- $\blacksquare$
	- Leerzeile
- Leerzeichen mit \, breiterer Abstand z.B. mit \quad
- Nicht trennbares Leerzeichen mit ~, z.B. J. ~R. ~R. ~Tolkien  $\rightarrow$  J. R. R. Tolkien
- **u** Übersetzung direkt  $\rightarrow$  pdf mit pdflatex

### <span id="page-10-0"></span>Ein Minimales File / Dokumentenklassen / Packages

- \documentclass legt die Art des Files und das Layout fest
- Art des Files (style) in Klammern, z.B.
	- article Einfaches Dokument, Artikel (US Format)
	- scrartcl dto. (EU Format)
	- report oder scrreprt Komplexe Dokumente, Studienarbeit
	- beamer Folien (wie diese..)
	- ...

**Parameter (options) in**  $[\ldots, \ldots]$ 

- **Papierformat (a4paper, letter)**
- Orientierung (landscape)
- Schriftgröße (12pt...)
- **Einseitig** / zweiseitig (twoside)
- ...(twocolumn, draft)
- Weitere Pakete werden mit \usepackage[...]{...} geladen.

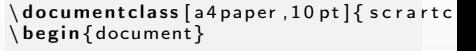

 $blabla$  b a b a l a  $\ldots$  % . . . Kommandos

\end{ document }

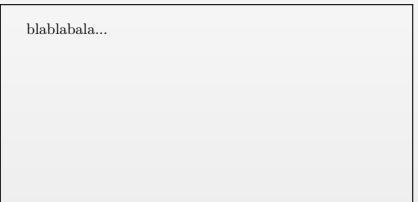

### <span id="page-11-0"></span>Schriftarten

Eine Schrift hat folgende Attribute:

- Kodierung (encoding): meist T1
- Familie (family): proportional / nicht proportional, mit / ohne Serifen
- Stärke (series): light(l), medium(m), bold(b) etc.
- Form (shape): normal(n),  $italic(it)$ , slanted (sl), Kapitälchen(sc), ...
- Größe (size) in Punkten. 2 Parameter: Größe/Zeilenabstand.

Auswahl (dauerhaft) mit

- $\blacksquare$  \fontfamily{...}
- $\blacksquare$  \fontshape{...}
- \fontseries{...}
- $\blacksquare$  \fontsize{...}{...}
- $\blacksquare$  \selectfont

```
\{ 6n t family{ cmss } \ s electfontDas ist
Computer Modern Sans Serif.
```

```
\{ 6n t f a mily \{ cm f ontseries \{ b \}\selectfont das fettes Roman.
```

```
\backslash v space \{2mm\}
```

```
\{ 6n t s e ries \{ n \} \{ 0 n t s i z e \} \{ 12 pt \}\backslash selectfont
Das ist gr\"o\ss er und mit sehr
gro \simeq sn Zeilenabstand.
```
Das ist Computer Modern Sans Serif, das fettes Roman.

Das ist größer und mit sehr

großem Zeilenabstand.

### Schriftgrößen

Relative Größen werden (meist lokal) mit \tiny, \scriptsize, ... \Huge gesetzt.

Dies gilt immer für die momentane Umgebung.

Lokale Umschaltung durch  $\{ \ldots \}$ 

```
Gr \" o\ s s en :
\inttiny tiny \intscriptsize scriptsize
\sqrt{\mathbf{f}} o t n o t e size \frac{f}{f} for \mathbf{f} o t n o t e size
\small small \normalsize normalsize
\Large Large \LARGE LARGE
\huge huge \Huge Huge\\
\landnormalsize Hier ist nur ein
\{\hat{H}_\text{uge } B\}uchstabe gro\text{ss}.
```

```
Größen:
tiny scriptsize footnotesize
small normalsize
Large LARGE huge Huge
Hier ist nur ein Buchstabe groß.
```
### Schriftformen

Lokales Umschalten mit

- \textit{...} italic
- $\blacksquare$  \textbf{...} fett (bold)
- \textsc{...} Kapitälchen

Nicht alle Varianten in allen Familien vorhanden...

Lokale Hervorhebung besser mit {\em ...} - man kann dann später auswählen, wie hervorgehoben werden soll.

 $\{\ \ \ \, \ \ \} \ \ \ \, \$ 

```
Normal ,
\setminus textit { it alic },
\setminustextbf \{bold\},
\text{textsc} { Kapit \" alchen }.
```

```
Lokale Hervorhebung mit
\{\text{em } emphasize }
```
Normal, *italic*, bold, KAPITÄLCHEN. Lokale Hervorhebung mit emphasize

### <span id="page-14-0"></span>Titel, Kapitel und Abschnitte

Die Struktur wird über die Dokumentenklasse vorgegeben.

Das Dokument kann einen \title{...} haben.

Struktur dann (je nach Klasse) durch

- chapter (nicht bei allen Klassen)
- section
- subsection
- subsubsection

Diese Struktur erscheint automatisch im Inhaltsverzeichnis.

Aufrufe mit Stern (\section\* etc.) werden nicht nummeriert (und erscheinen nicht im Inhaltsverzeichnis).

```
\delta \\backslash begin { document }
\mathsf{title} { Ein Test }
\{ \{ E  r  s  t  e \} Section }
\section { Zweite Section }
s e c tion *{ Section ohne Nummer}
\simeq subsection \{Subsection\}\simeq subsection \{ Subsection \}\setminus section \{ Dritte Section \}\setminus subsection \set Subsection \}\end{document}
```
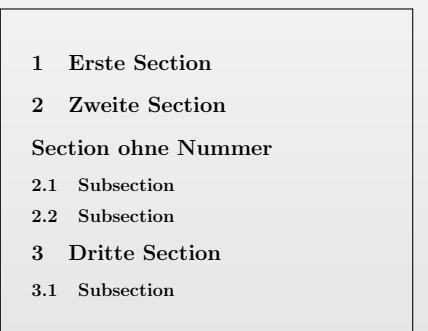

# Übung - Erzeugen Sie folgenden Output:

Hello small World!

# Hello large World!

- Öffnen Sie eine Shell
- **Editieren Sie ein File z.B. mit gedit hello.tex &**
- **Julie** Übersetzen Sie mit pdflatex hello.tex
- Bewundern Sie Ihr Ergebnis z.B. mit acroread hello.pdf

### Ausrichtung

Standard ist Blocksatz.

Ausrichtung mit den Umgebungen flushleft, center, flushright, z.B. \begin {flushright} ...

\end{flushright}

Einzelne Zeilen auch mit \centerline{}.

```
Standard ist Blocksatz, was
man mit kurzen W\" ortern sieht.
\centerline {Das ist zentriert }
Wieder Blocksatz
\begin{flushright} Jetzt rechtsb\"un
Text mit Flattersatz \end{flushright
\begin{array}{c} \hbox{\tt begin{center}} \end{array}\begin{bmatrix} \mathbf{b} & \mathbf{b} & \mathbf{c} & \mathbf{c} & \mathbf{d} & \mathbf{d} & \mathbf{e} & \mathbf{e} & \mathbf{\end{array}
```
Standard ist Blocksatz, was man mit kurzen Wörtern sieht. Das ist zentriert Wieder Blocksatz

Jetzt rechtsbündiger Text mit Flattersatz

zentriert

links...

<span id="page-17-0"></span>Es gibt jede Menge Sonderzeichen.

Manche Zeichen erfordern weitere packages (mit \usepackage{...})

Viele Zeichen sind nur in einem Mathemodus verfügbar (z.B. \$...\$)

Eine schöne Zusammenfassung gibt es unter: [http://www.ctan.org/tex-archive/](http://www.ctan.org/tex-archive/ info/symbols/comprehensive) [info/symbols/comprehensive](http://www.ctan.org/tex-archive/ info/symbols/comprehensive)

Auf der Seite [http://detexify.kirelabs.](http://detexify.kirelabs.org/classify.html) [org/classify.html](http://detexify.kirelabs.org/classify.html) kann man ein Symbol mit der Maus zeichnen und bekommt passende LAT<sub>E</sub>X Symbole vorgeschlagen!

```
$ \Upsilon \sim \$ \Upsilon\text{total}, \text{volume}, \text{total}\{\times, \approx, \times, \times\}$ \iotaaleph\iota\s \ \ \ \ \ \ \
$ \blacksquareblacksquare \square $\\
$\varepsilon$\frac{1}{ABCD} \ m ath cal {ABCD}$
\gamma \mathbf{a} m ath frak {abcABC123}$
```
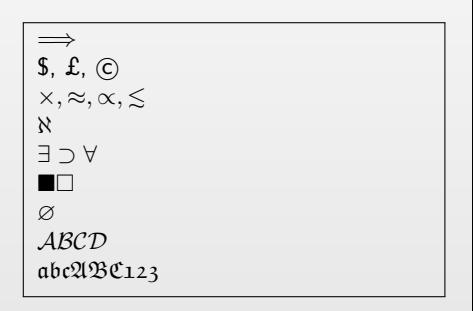

### Griechische Buchstaben

Griechische Buchstaben erfordern einen Mathematik Modus.

Große Anfangsbuchstaben erzeugen i.d.R. große Symbole.

```
$ \ \alpha \ p i \phi \q n d \land \theta \
$ \ \Delta \ Delta \Theta \Psi \Sigma
\Omega$$
$ \ \ e \
\ L e f t r i g h t a r r o w
\sqrt{v} arepsilon $$
Im laufenden Text: Von $\alpha$
bis \gamma omega $.
```
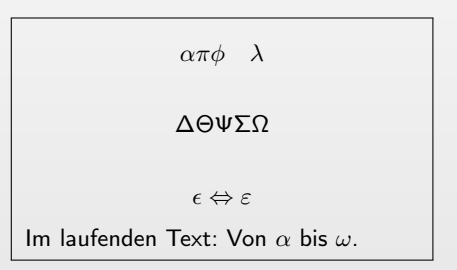

### Deutsche Texte

Für deutsche Texte sind folgende Pakete notwendig:

#### \usepackage{ngerman}:

- Nutzt (neue) Trennregeln
- Seitenzahlen etc. sind Deutsch
- **Es werden 'schicke' Ligaturen benutzt**

#### \usepackage[T1]{fontenc} und \usepackage[ntf8]{inputenc}:

- Deutsche Sonderzeichen (äöüÄÖÜß)
- Zugehörige Trennung (ß → s-s)

Eingabe von Umlauten direkt oder auch als  $\Box$  o  $\rightarrow$  ö,  $\Box$  A  $\rightarrow$  Ä,  $\Box$  ss  $\rightarrow$  ß,

Es sind auch Texte mit Akzenten etc. möglich. Vorsicht mit den verschiedenen Akzenten  $^{\prime}$  und  $^{\prime}$ !

 $\{ documentclass\}$  article }  $use package [T1] {fontenc}$  $\{ \text{usepackage} \} \{ \text{input} \}$ <br>usepackage  $\{ \text{new} \}$ u s e p a c k a g e \ b e g i n { document } \ L a r g e Zwei  $s \ u \ s \ e \ \Psi$ Apfel.\\[2mml  $\text{text m}$ Auflage, % mit Ligatur Auf " lage % ausschalten  $\{\ \{\$  [2mm]  $\{ \overline{E} \}$  i se $\{ \overline{f} \}$  or est  $\{ \overline{f} \}$  bien  $\{ \overline{f} \}$ 

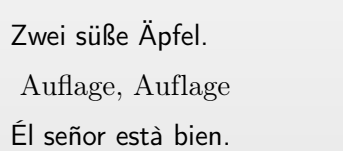

### **Querverweise**

Labels (Textmarken) werden mit \label{labelname} eingefügt.

LATEX ersetzt dann

- $\blacksquare$  \ref{labelname} durch die entsprechende Zahl des Abschnitts, Unterabschnitts, der Abbildung oder der Tabelle
- $\Box$ \pageref{labelname} durch die Seitenzahl, auf welcher sich der \label-Befehl befindet.

Hierzu muss das File zweimal compiliert werden (In ersten Durchlauf werden die Seitenzahlen ermittelt, im zweiten dann eingesetzt).

Die Nummern können auch auf Startwerte gesetzt werden.

```
\dot{\mathcal{C}} documentclass [a4 paper, 10 pt] { article
\backslash begin { document }
\setminus section \{ Teil 1}
\ s u b s e c t i o n { S u b s e c t i o n }
\ l a b e l {APFEL}
\setminus section { Teil 2} \ label {BIRNE}
Dies hier ist Abschnitt \ref{BIRNE }.'
Wie in Section \ref{APFEL} auf\\
Seite \pageref{APFEL}
er k l \ 'art, \dots
```

```
\end{ document }
```
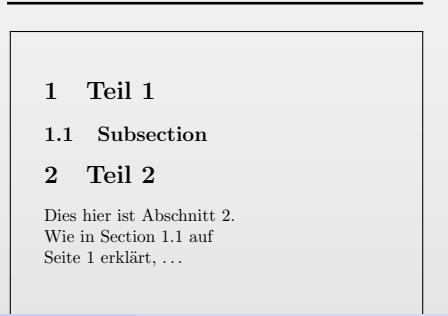

### Listen und Aufzählungen

Es gibt drei Arten von Aufzählungen:

- **m** itemize
- enumerate
- **description**

Die verwendeten Symbole hängen vom verwendeten Style ab.

Das Aussehen ist anpassbar:

- **Nummern ändern** \renewcommand{\labelitemi}{-}
- Zahlendarstellung ändern \renewcommand{\labelenumi} {\arabic{enumi}.}
- Symbole für die items
- Abstände, Einrückung, . . .

```
\ footnotesize Einfache Liste
\heartsuit begin { itemize }
  \item Punkt 1
\end{math}Aufz\" ahlungen mit Zahlen:
\heartsuit begin { enumerate }
  \item Punkt 1
  \set counter {enumi}{5} \item Punkt
\end{math}end\}Beschreibungen (description):
\hbox{\tt begin} description }
  \item [xyz] Text
  \item [abc] Text
\end{math} description \}
```
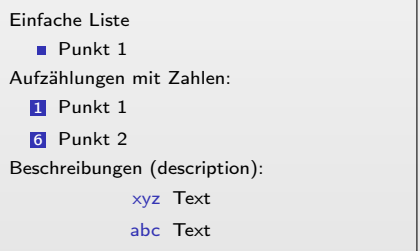

### Übung - Erzeugen Sie folgenden Output:

In LATEX gibt es z.B. folgende Arten von Sonderzeichen:

**1** Buchstaben:

- Große griechische Buchstaben: Π, Λ, Γ, . . .
- Kleine griechische Buchstaben:  $\alpha, \beta, \gamma, \zeta, \ldots$
- 2 Sonstiges:
	- Pfeile:  $\Rightarrow$ ,  $\Rightarrow$ , ...
	- Gleichheitszeichen:  $=$ ,  $\approx$ ,  $\approx$ ,  $>$ ....

(Die Zeichen in den Listen können bei Ihnen auch anders sein)

### <span id="page-23-0"></span>Einfache Tabellen

Tabellen werden mit der \tabular Umgebung erstellt.

- Es wird die Anzahl der Spalten und die Ausrichtung angegeben (s. rechts)
- **Horizontale Linien mit \hline**
- **Nächste Zelle mit Tabulator &**
- Neue Zeile mit \\

Zentrieren der Tabelle mit der \begin{center} Umgebung.

Es gibt viele weitere Möglichkeiten: Spalten Zeilen zusammenfassen, Breite festlegen, Formatierung von Zahlen, . . .

Häufiger Fehler: \\ vergessen!

```
\begin{cases} \begin{array}{c} \text{begin} \text{1} \text{1} \text{1} \text{1} \text{1} \end{array} \end{cases}\hbox{hline} \hbox{hline}AAA & BBB & CCC \\
\hbar h line
x & y & z \ \mathbf{1}\{\alpha\ & \{\text{em which }& \textbf{fett} \\
\hbox{\hskip 1pt} h line \hbox{\hskip 1pt} h line
\end{math}\ b e g i n { c e n t e r }\ b e g i n { t a b u l a r } { | c | c | }
\ln h line
A & B \\
\hbox{\textbackslash} h line
\end{ tabular \end center }
```
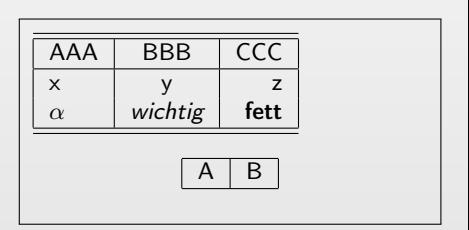

<span id="page-24-0"></span>Formeln werden im Mathematik-Modus eingegeben:

- $\blacksquare$  Im Text:  $\hat{\mathbf{x}}$ ...  $\hat{\mathbf{x}}$
- Abgesetzt (zentriert): \$\$...\$\$ oder  $\mathcal{N}[\ldots,\mathcal{N}]$
- **Mit der equation Umgebung (eine** Formel)
- **Mit der eqnarray Umgebung (mehrere** Formeln)

Einige Basics:

- Indizes mit  $\Box$  oder  $\Box$   $\{ \ldots \}$
- Exponent mit  $\hat{ }$  oder  $\hat{f}$ ...}
- Brüche mit \frac{...}{...}
- Viele Funktionen sind vordefiniert (z.B. \sin{...}). Diese werden dann im 'mathrm' Font dargestellt.

```
Indizes:
    \$ \times \ 1, \delta \ delta j^k, \delta \Fun kt\overline{P}onen
  \{\s\}\sqrt{\sqrt{\s} \cdot \sin\{2\pi\}}Br \" uche :
$x \{1,2\}=
\ f r a c {−b\pm\ s q r t {b^2−4ac }}{2 a }$$
Automatische Skalierung (!):
$ \ \sqrt{3} \
\sqrt{s}qrt [5]{\ \frac{x}{y}}$$
```
Indizes: 
$$
x_1
$$
,  $\delta_j^k$ ,  $\vec{a}$ 

\nFurthermore:  $\sqrt{x}$ ,  $\sin 2\pi$ 

\nBrüche:

\n $x_{1,2} = \frac{-b \pm \sqrt{b^2 - 4ac}}{2a}$ 

\nAutomatische Skalierung (!):

\n $\sqrt[3]{x} \Leftrightarrow \sqrt[5]{\frac{x}{y}}$ 

### Übung - Erzeugen Sie folgenden Output:

Die quadratische Gleichung

<span id="page-25-0"></span>
$$
ax^2 + bx + c = 0
$$

hat die beiden Lösungen

$$
x_{1,2} = \frac{-b \pm \sqrt{b^2 - 4ac}}{2a}.
$$
 (1)

Die beiden Lösungen in Gleichung [1](#page-25-0) sind identisch, wenn das Argument der Wurzel verschwindet, also wenn

$$
b^2 - 4ac = 0 \quad \Leftrightarrow \quad b = \pm 2\sqrt{ac}.
$$

Und wer mag: Der Indische Mathematiker Ramanujan hat einige lustige Identitäten entdeckt, zum Beispiel:

$$
\sqrt[3]{\sqrt[3]{2}-1} = \sqrt[3]{\frac{1}{9}} - \sqrt[3]{\frac{2}{9}} + \sqrt[3]{\frac{4}{9}}
$$

oder

$$
\sqrt[4]{\frac{3+2\sqrt[4]{5}}{3-2\sqrt[4]{5}}}=\frac{\sqrt[4]{5}+1}{\sqrt[4]{5}-1}
$$

### Mehr Formeln

- Klammern mit \left(etc. werden in der Größe angepasst. Achtung: Es muss immer eine schließende Klammer folgen.
- Klammergrößen können auch vorgegeben werden, z.B. mit \Bigl...\BigR.
- Formeln in equation und eqnarray werden nummeriert. Das kann mit equation\* etc. unterdrückt werden.
- Nummerieren einzelner Formeln kann mit \nonumber unterdrückt werden.
- Bei equarray werden Formeln an den & ausgerichtet.
- Anmerkung: In Integralen sollte das 'd' aufrecht stehen: \,\mathrm{d}x

 $\heartsuit$  begin { eqnarray } a &=&  $\{ \ \lim_{x \to 0} 0 \}$  $\left\langle \frac{\sin x}{x} \right\rangle = 1}$ R &=& \sum  $\{ i = 1 \} \{ n \}$  \left (  $\int \int \ln t \ \ln \ln t$  s  $\{-\infty, \infty\}$  {\pi /2}  $\sin {\{\sqrt{x}}\} \ \ , \$  mathrm $\{d\}x$  $\rightarrow \$  $c(z)$  &=&  $\log{z}$  $\end{eq}$  array  $\}$ 

$$
a = \lim_{x \to 0} \frac{\sin x}{x} = 1
$$
\n
$$
R = \sum_{i=1}^{n} \left( \int_{-\infty}^{\pi/2} \sin \sqrt{x} \, dx \right)^2
$$
\n
$$
c(z) = \log z
$$
\n(3)

### Matrizen

Matrizen sind eigentlich Tabellen.

#### Man setzt sie

- mit der Array Umgebung oder
- mit speziellen Matrix Befehlen (auch im Fließtext).

```
\setminus \setminus mathbb\{X\}=\setminus left (
    \begin{array}{c} \n\backslash begin { array } { ccc }
    x_{11} & x_{12} & \ l d o t s \\
x_{21} & x_{22} & \ l d o t s \\
    \sqrt{v}dots & \sqrt{v}dots & \sqrt{d}ddots
    \end{array} \ rightrightarrows \ rightrightarrows h$ \ boxed {
 \overset{*}{\mathsf{math}} =\heartsuit begin { pm at rix }
    a & b \\ c & d
   \end{math} end { pm a trix }
```

```
}$$
```

$$
\mathbb{X} = \begin{pmatrix} x_{11} & x_{12} & \dots \\ x_{21} & x_{22} & \dots \\ \vdots & \vdots & \ddots \end{pmatrix}
$$

$$
\mathbb{Y} = \begin{pmatrix} a & b \\ c & d \end{pmatrix}
$$

### <span id="page-28-0"></span>Abbildungen

Filetypen:

- Bei Compilierung mit latex nur .eps Files möglich. Andere müssen vorher konvertiert werden (umständlich).
- Bei Compilierung mit *pdflatex* sind .pdf, .jpg, .png möglich.

Einbinden:

- Einbinden mit \includegraphics [width=..., ...] {filename}
- graphicx Package benutzen!
- Oft innerhalb einer figure Umgebung (s. Beispiel)

Leider ist es in LATEX schwer, Grafiken zuverlässig zu platzieren: LATEX versucht, Text und Grafik ausgeglichen auf den Seiten zu verteilen und schiebt daher die Grafiken oft weit nach hinten.

```
\hbox{\tt begin} figure } [ ht ]
\setminus centering
\int in c l u d e g r a p h i c s [ wid t h = 0.4\int t ext wid th
   {s \text{ is } g \text{ e } l}\setminus caption { \overline{B} ild unterschrift }
\ l a b e l {XYZ}
 \epsilon end { figure }
Abb. \sim \ ref{XYZ} zeigt das Unisiegel.
```
<span id="page-28-1"></span>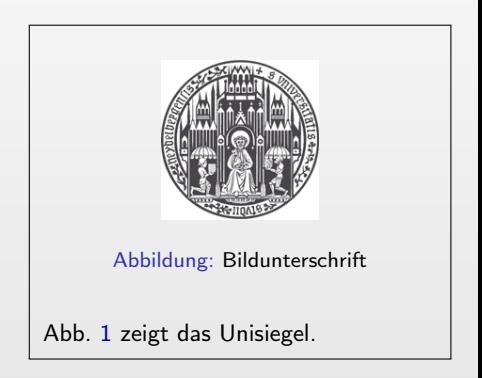

# <span id="page-29-0"></span>Macros (Ersetzungen)

Macros können definiert werden durch:

- Das T<sub>F</sub>X Kommando \def\Name{Ausdruck}
- **Das LATEX Kommando**

#### Danach ersetzt der Compiler \Name durch {Ausdruck}.

- $\Box$  \newcommand hat genau Anzahl Parameter. Diese werden im Ausdruck über  $\overline{1}$ ,  $\overline{2}$ ,... aufgerufen
- $\blacksquare$  \def meist nur für einfache Fälle.
- $\Box$  \newcommand prüft, ob Name schon existiert ( $\rightarrow$  Fehler)
- Einen vorhandenen Befehl kann man mit \renewcommand überschreiben.

Nicht an Macros sparen! Änderungen werden so sehr erleichtert!

```
\left\{ \text{AAA1BBB} \text{test} \right\}\overline{\text{xA}} \AAA1BBB \overline{\text{xx}}
```

```
\newcommand{\\w00~\ldots\w00~\ldots\w00~\ldots\Das ist \widehat{\widetilde{\mathcal{S}}} ist \widehat{\widetilde{\mathcal{S}}}
```

```
\newcommand{\Name}[Anzahl]{Ausdruck\renewcommand{\wichtig}[1]{{\bf#1}}
                                             Das ist \widehat{\widetilde{}} wichtig { wichtig }.
```

```
\newcommand{\P}{PG}{2}{FIn \PG{3}{2} steht, \ldots
```

```
\n\neq \newcommand \{\n\}{\nvert \cdot \vert} ensuremath {\nvert \cdot \vert} circ {\nvert \cdot \vert}
```

```
Wasser siedet bei 100\grad C.
```

```
xx test xx
Das ist wichtig.
Das ist wichtig.
In Par. 3, Absatz 2 steht, ...
Wasser siedet bei 100◦C.
```
# <span id="page-30-0"></span>Übersicht

**1 [Einführung](#page-2-0)** 

<sup>2</sup> [Die Sprachelemente](#page-8-0)

**3** [Technicalities](#page-30-0) **EX** installieren & nutzen [Kompilieren](#page-32-0) [Hilfe](#page-33-0)

4 [Fortgeschrittene Themen](#page-34-0)

### <span id="page-31-0"></span>Installation

- **Eine LATEX Installation bekommt man vom CTAN Server:** <www.ctan.org/starter.html>
- **EX** ist für alle Betriebssysteme verfügbar und kompatibel
- Die Arbeit wird erleichtert, wenn man einen Editor hat, der LATEX unterstützt (Syntax highlightning, Code completion, Compilierung, . . . ) Unter Windows z.B. der kostenlose LEd (<www.latexeditor.org>). Unter iOS der kostenlose Editor TeXworks.

### <span id="page-32-0"></span>Kompilieren

In einem Schritt mit pdflatex:

> pdflatex file.tex

Mit Inhaltsverzeichnis und Index:

> latex Buch.tex (Sammeln von Informationen)

> latex Buch.tex (Setzen von Referenzen)

> makeindex (Index erstellen)

> latex Buch.tex (Finales Kompilieren)

In Einzelschritten mit latex:

- > latex file.tex erzeugt ein .dvi File, das mit geeignetem Viewer direkt betrachtet werden kann
- > dvips file.dvi wandelt das .dvi File in ein .ps File um.
- > ps2pdf file.ps macht daraus ein .pdf.

Viele LATEX Editoren haben vorkonfigurierte Skripte zum Übersetzen.

### <span id="page-33-0"></span>Bei Problemen

Wenn es Fehlermeldungen beim Übersetzen gibt:

- Verdächtige Zeilen auskommentieren (bei vielen Editoren kann man ganze Blöcke markieren und mit % auskommentieren)
- Evtl. funktionierende Teile in include files auslagern und mit  $\infty$ einbinden. Man kann dann ganze Teile temporär auskommentieren. Das beschleunigt auch die Compilierung.
- Temporäre Files löschen!
- Fehler runaway argument: Klammer vergessen? ) mit } verwechselt?
- Richtiges File übersetzt? (Wenn im Editor ein include File offen ist, wird evtl. dieses genommen.)
- Fatal:  $\det \xyz \{\xyz\}$

# <span id="page-34-0"></span>Übersicht

#### **1** [Einführung](#page-2-0)

- **2** [Die Sprachelemente](#page-8-0)
- **3** [Technicalities](#page-30-0)

#### 4 [Fortgeschrittene Themen](#page-34-0)

- [Dokumentklassen](#page-35-0)
- **[Pakete](#page-36-0)**
- **[Fußnoten](#page-43-0)**
- [Tabellen](#page-44-0)
- **[Vermischtes](#page-45-0)**

<span id="page-35-0"></span>**EX-Standard-Klassen:** 

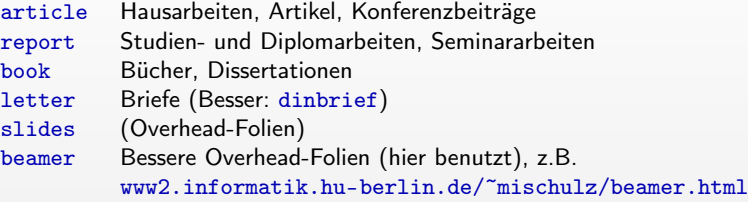

KOMA-Script-Klassen (Deutsche / Europäische Formatierung):

scrartcl Alternative zu article scrreprt Alternative zu report scrbook Alternative zu book scrlettr Alternative zu letter

### <span id="page-36-0"></span>Pakete (Packages)

- **Pakete sind Makrosammlungen für LATEX**, die den Befehlsumfang erweitern.
- **Einbinden mit** \usepackage[*Optionen*]{*Paketname*} in der Präambel
- Download von <www.ctan.org/tex-archive>.
- Mit jedem Paket kommt eine Doku und meist ein Beispielfile.
- MiKTeX bietet einen Package Manager, der diese automatisch installiert.
- **Einige wichtige Pakete:**

inputenc Dokumentkodierung festlegen (utf, iso, ...) ngerman deutsche Bezeichnungen und Silbentrennung amsmath, amssymb Schriften, Symbole für Mathemodus graphix Einbinden von Grafiken in diversen Formaten pstricks Erweiterte Grafikoptionen (u.A. Graphen erstellen) fancyhdr Anpassen von Kopf und Fußzeilen hyperref Links im PDF-Dokument erstellen tikz Jede Menge Grafiktools

```
\{ documentclass\} scrart cl \}
```

```
\neq newfont \{\ish \ tengwar \}\overrightarrow{a} parindent Opt
\setminus set length \setminus textwidth \setminus 5cm }
```

```
\{ \text{begin} \}
```

```
The One Ring:\setminus \setminus\{\elvish
Three rings for the elven kings
under the sky
Nine for mortal men doomed to die
Seven for the dwarf lords in their
halls of stone
One for the dark lord on his dark
t h r o n e
}
```
\end{ document }

The One Ring: pywy view providency wyster kulta Cbg vy Kvedees gaalb  $_{\text{b}}$ cy mortal men doom and doomed men doom and doom and  $_{\text{b}}$ pa pua di die Seven for proce  $75$ coppo in bally  $\lambda$ c $776$  of Sperma erma berg ha prego  $\zeta$ chis dark  $\lambda_1$ 6 propel by class

```
\setminus do cument class \set{s} crart cl }\{ usepackage\{listings\}\langle usepackage\{ color \}\backslash begin { document }
\setminus lstset {
backgroupdcolor=\coloneq\{yellow\},
language=C++,number=left,
linewidth=8cm}
\backslash <code>begin</code> { <code>lstlisting</code> } [ firstnumber =20]
\#include \ltstdio.h>
    a comment . . .
int main ()
{
      std :: cout << "Hello world!\n";
      int sum = 0:
      for (int i = 0; i \langle N; i++ \rangle{
           sum += i :
      }
      return 0:
 \{ end\{ lst listing \}\end{math} document \}
```

```
20 #include <stdio.h> |
21 \frac{1}{2} a comment
22 int main ()
\frac{23}{24}\mathfrak{t}24 std ::cout \ll "Hello_world!\n";
25
26 int sum = 0:
27 for (int i = 0; i < N; i++)
\frac{28}{29}\mathfrak{t}sum +i :
30
         }
31
32 return 0;
33
    }
```
#### Das tikz Package: Zustandsdiagramme

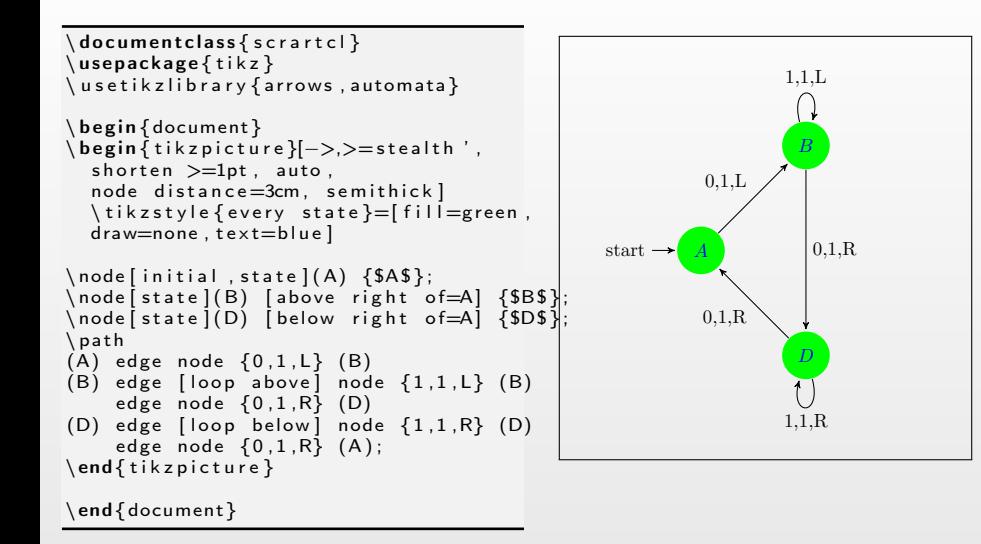

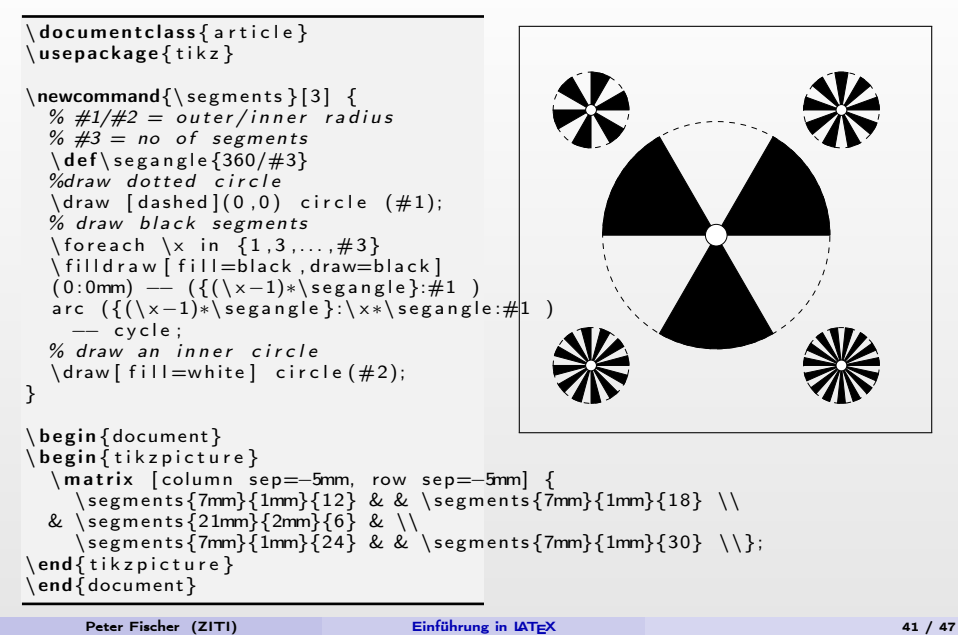

```
\setminus do cument class \{ article \}\usepackage{tikz-timing}
\{ \text{begin} \}\left\{ \deg\{\frac{1}{2}\}\right\} circs \left\{\def\CHB{\ overline {\mbox{Clr}} overline {\rm c}\heartsuit begin { tikztiming table }
  Ck 0\dg \& H 2C N(A1) 7{2C}\\Ck 90\ dg & [C] 3{2C} N(A2) 5{2C} C\\
  Pulse 1 \& 4L 9H 4L \&\setminus\text{CLRB} & 6L N(B2) 8H 3L \\
  Pulse 2 & 3L N(B1) 9H 5L \\
\ e x t r a c o d e
  \setminus tablerules % lines bottom, top
  \begin{array}{c} \begin{array}{c} \end{array}\{ for each \n \in \{1, \ldots, 2\} \}\langle draw [ h e l p lines ] (A\n) – (B\n) ;
  \end{array}\end{math} ikztiming table }
\end{ document }
```
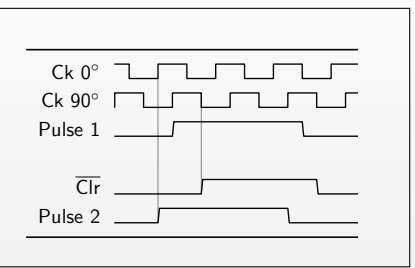

### Das Beamer - Package

- **Erlaubt die Erstellung von Folien (wie diesen)**
- **Mehrere 'schöne' Layouts & Farben verfügbar**
- Animationen, Übergänge, Hervorhebungen etc. möglich

Meine persönliche Einschätzung: beamer hat trotz aller Möglichkeiten ein sehr starres Layout. Grafische Elemente wie Pfeile, Hinterlegungen, Umkreisungen etc. sind kaum (oder nur mit sehr großem Aufwand) möglich. Das führt schnell zu 'langweiligen' Folien (wie diesen. . . ).

### <span id="page-43-0"></span>Fußnoten

- Ganz einfach: \footnote{Fußnotentext}
- Die Fußnoten werden automatisch nummeriert

An dieser Stelle \footnote {erste Fu \ss note} findet man eine Fu\ss note\footnote{Die verwendeten Symbole kann man \"ubrigens \"andern!}, aber nur als Beispiel dient.

An dieser Stelle<sup>a</sup> findet man eine Fußnote<sup>b</sup>, die aber nur als Beispiel dient.

a erste Fußnote

<sup>b</sup>Die verwendeten Symbole kann man übrigens ändern!

### <span id="page-44-0"></span>Fortgeschrittene Tabellen

Komplexere Tabellen sind möglich:

- feste Spaltenbreiten
- vertikale Linien können weggelassen werden
- **Blocksatz mit fester Breite** (p{breite})
- Verbinden von Zellen: \multicolumn
- Verbinden von Spalten: \usepackage{multirow}
- Zellen einfärben: \usepackage[table]{xcolor}
- s. z.B. [http://en.wikibooks.org/](http://en.wikibooks.org/wiki/LaTeX/Tables) [wiki/LaTeX/Tables](http://en.wikibooks.org/wiki/LaTeX/Tables)

Es gibt natürlich auch weitere Pakete zum Erzeugen von Tabellen (easytable, tap, longtable.

```
\ b e g i n { t a b u l a r } { | | r@{~cm } | c | p { 2 . 5 cm } | }
\hbox{hline}10 & 42 & The quick brown fox
jumps over the lazy dog
\setminus \ h line
5 \& y \& z \ \wedge \123 & \multicolumn{2}{c|}{$123$} \\
\hbox{hline}\end{ t a bular \}
```
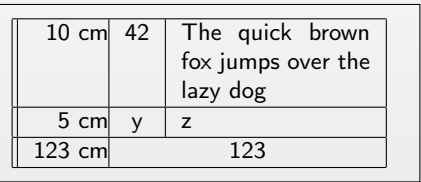

### <span id="page-45-0"></span>Vermischtes

- Mit Latex2html kann man html Seiten erzeugen.
- Mit BibTeX kann man Literaturangaben verwalten & Literaturverzeichnisse erstellen. (Reihenfolge ist automatisch richtig, Nur die verwendeten Referenzen werden eingebunden)
- Mit MakeIndex kann man einen (sortieren) Index (Stichwortverzeichnis) erstellen.
- Viele Mathematikprogramme können Ausgaben für LATEX formatieren (in Mathematica: TeXForm[...]).
- Mit METAFONT können (Vektor)fonts erstellt werden. Für manche Pakete (z.B. Schach) müssen spezielle (META-) Fonts installiert werden.

### <span id="page-46-0"></span>Ein Paper schreiben mit LATFX

Fast alle Journals bieten style files für LATEX an, die die Formatvorgaben automatisch erfüllen (Seitengrößen, Spalten, Fonts, . . . )

s. Demo Beispiel